## NeuroShell Trader

Donchian Channels can be easily implemented with a few of NeuroShell Trader's over 800 indicators. Simply select 'New Indicator …' from the 'Insert' menu and use the Indicator Wizard to create the following indicators:

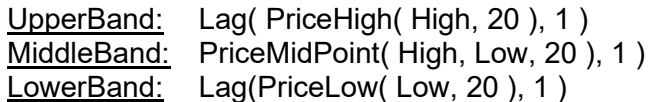

To implement a Donchian Channel reversal trading system, select 'New Strategy …' from the 'Insert' menu and use the Trading Strategy Wizard to create the following strategy:

BUY LONG CONDITIONS: CrossAbove(High,Lag(PriceHigh(High,20),1))

SELL SHORT CONDITIONS: CrossBelow(Low,Lag(PriceLow(Low,20),1))

Users of NeuroShell Trader can go to the STOCKS & COMMODITIES section of the NeuroShell Trader free technical support Website to download a copy of any of the traders' tips.

> Ward Systems Group, Inc E-mail sales@wardsystems.com http://www.neuroshell.com

Figure 1: A NeuroShell Trader Chart that shows the Donchian Bands and Trading System.